Stucco (2.1.5)のインストールに際して、

Nipper さま

#### **早速のお返事ありがとうございます。**

Stucco を使わさせていただき感謝です。(**Fruitful** も)

質問の仕方が分かりにくく申し訳ありません。

再度、手順をお伝えしたいと思います。

環境は localhost MAMP 、PHP7.2.1 、MySQL 5.6.34 WebServer Apache です。

1. db を MAMP の phpMyAdmin から名称: c5840db03f、collation: utf8mb4\_general\_ci で作成 **Databases** 

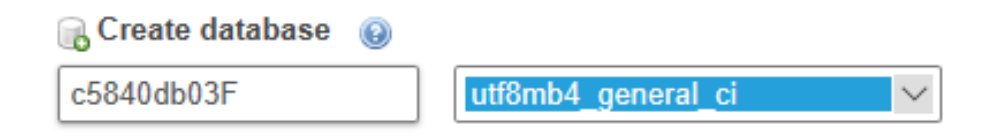

#### **2. concrete5-8.4.0 をダウンロードして解凍(過去)**

ダウンロード > concrete5-8.4.0

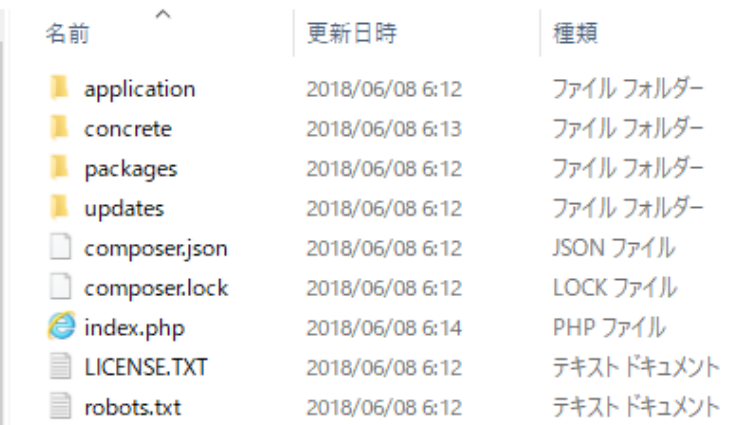

#### **3. C:\MAMP\htdocs\に concrete5.8.4.0 をコピーして c5\_840\_03f にリネーム**

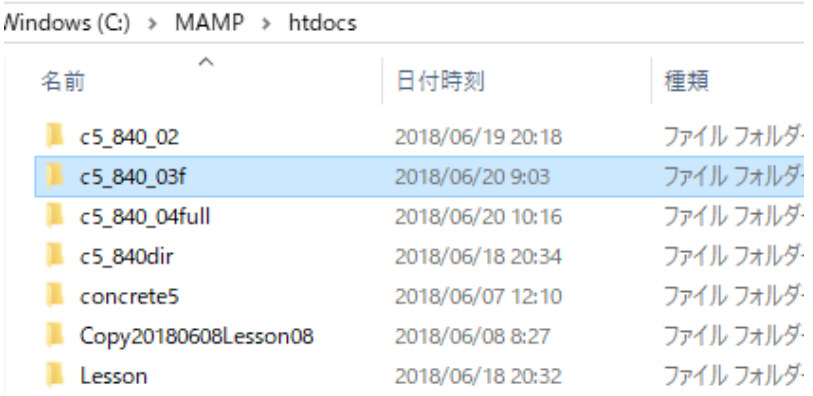

1

#### 4. **コミュニティに接続して入手・解凍しておいた、テーマアドオンを**

#### **C:\MAMP\htdocs\c5\_840\_03f\packages にコピー**

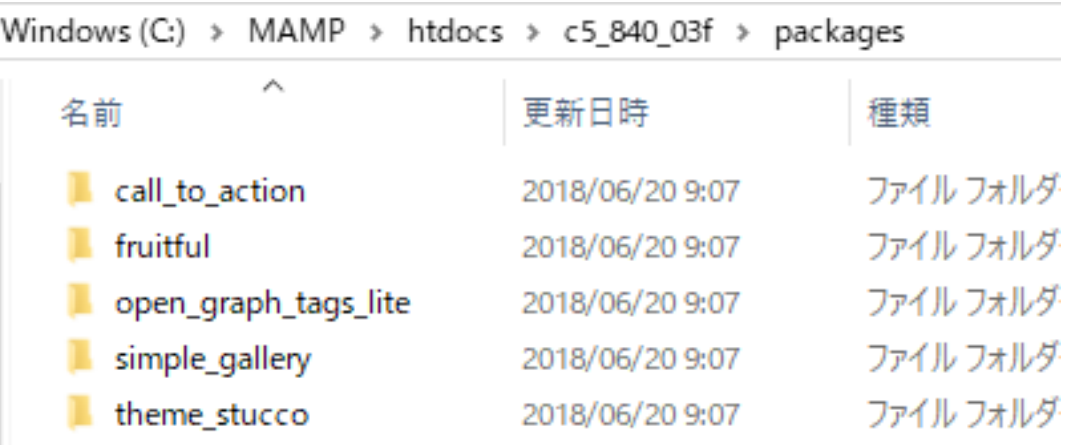

#### **5. concrete5 をインストール http://localhost/c5\_840\_03f/**

インストール :「フルサイト」Elemental**エレメンタル**

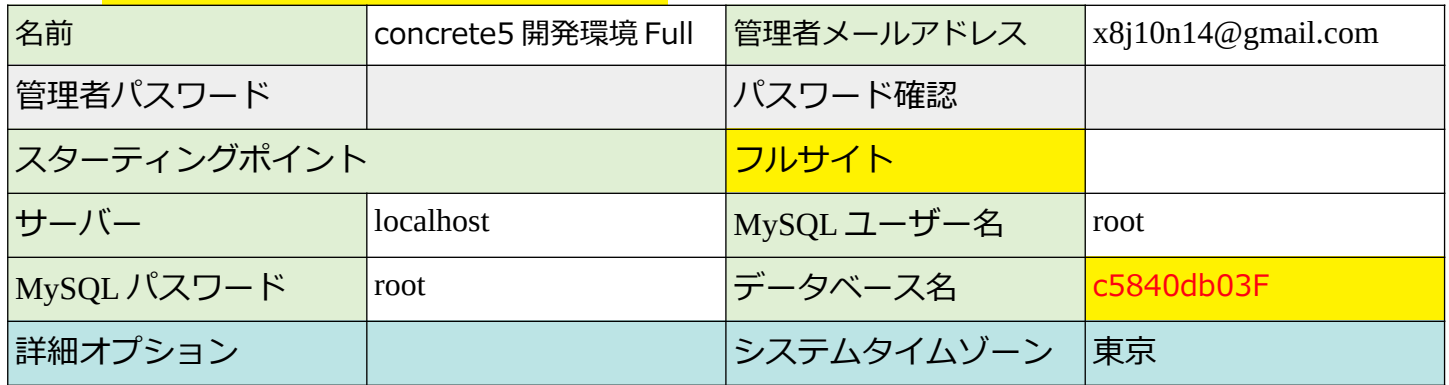

## 6. **[http://localhost/c5\\_840\\_03f/](http://localhost/c5_840_03f/) にログイン テーマ&プラグインをインストール**

機能追加

インストール済み

パッケージは何もインストールされていません。

# インストール待ち

# FRUIT Fruitful (K-Sa) 1.2

May your business be Fruitful

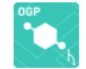

Open Graph Tags Lite パージョン 2.1.3 HEADタグに自動的に Open Graph Tags (OGP) を挿入

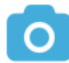

Simple Gallery (バージョン 1.0.7) Create image gallery based on File Set.

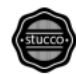

Stucco (バージョン 2.1.5) ブートストラップを使用したシンプルなビジネステーマ。

#### 7. Stucco のインストールで、以下を選択

#### □ 機能追加

注意にのテーマをインストールする前に、サイトのコンテンツをクリアすることをお勧めします。

このサイトをクリアしますか?

Stucco は現在のウェブサイトをクリアし、全ての既存のコンテンツをテーマのカスタムコンテンツと置き換えることができます。もしテーマをインストールするのが初めてであれば、用意されているコンテンツと置き換えることで使い方が分 かると思います。サイトのコンテンツを全て削除してもよろしいですか? ホームページ、アップロードされたファイルなど全てのコンテンツなど、完全にリセットされ、データが失われます。

サイトのコンテンツを入れ替える

◎ いいえ。このウェブサイトのコンテンツやファイルを削除**しません**。<br>◎ はい。サイトのコンテンツをパッケージの内容でリセットします。

注意にのテーマをインストールする前に、サイトのコンテンツをクリアすることをお勧めします。

#### このサイトをクリアしますか?

Stucco は現在のウェブサイトをクリアし、全ての既存のコンテンツをテーマのカスタムコンテンツと置き換えることが1 拡大 かると思います。サイトのコンテンツを全て削除してもよろしいですか?

ホームページ、アップロードされたファイルなど全てのコンテンツなど、完全にリセットされ、データが失われます。

サイトのコンテンツを入れ替える

● いいえ。このウェブサイトのコンテンツやファイルを削除しません。

● はい。サイトのコンテンツをパッケージの内容でリセットします。

新しいパッケージがインストールされました。

インストール済み

Stucco パージョン 2.1.5 ブートストラップを使用したシンプルなビジネステーマ。

続けて、他もインストール

新しいパッケージがインストールされました。

## インストール済み

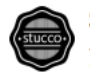

Stucco (パージョン 2.1.5) ブートストラップを使用したシンプルなビジネステーマ。

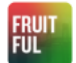

Fruitful (バージョン 1.2) May your business be Fruitful

Open Graph Tags Lite パージョン2.1.3 HEADタグに自動的に Open Graph Tags (OGP) を挿入

Simple Gallery バージョン 1.0.7 Create image gallery based on File Set.

トリミング

&

Stucco (2.1.5)のインストールに際して、

● はい。サイトのコンテンツをパッケージの内容でリセットします。

**上記で、の状態でインストールした結果では、テーマは「**Stucco**」が「有効」とされています。 「エレメンタル」は** concrete5 **インストール時、「** Fruitful **」は「** Stucco **」の後からインストール**

□ テーマ

## インストール済み

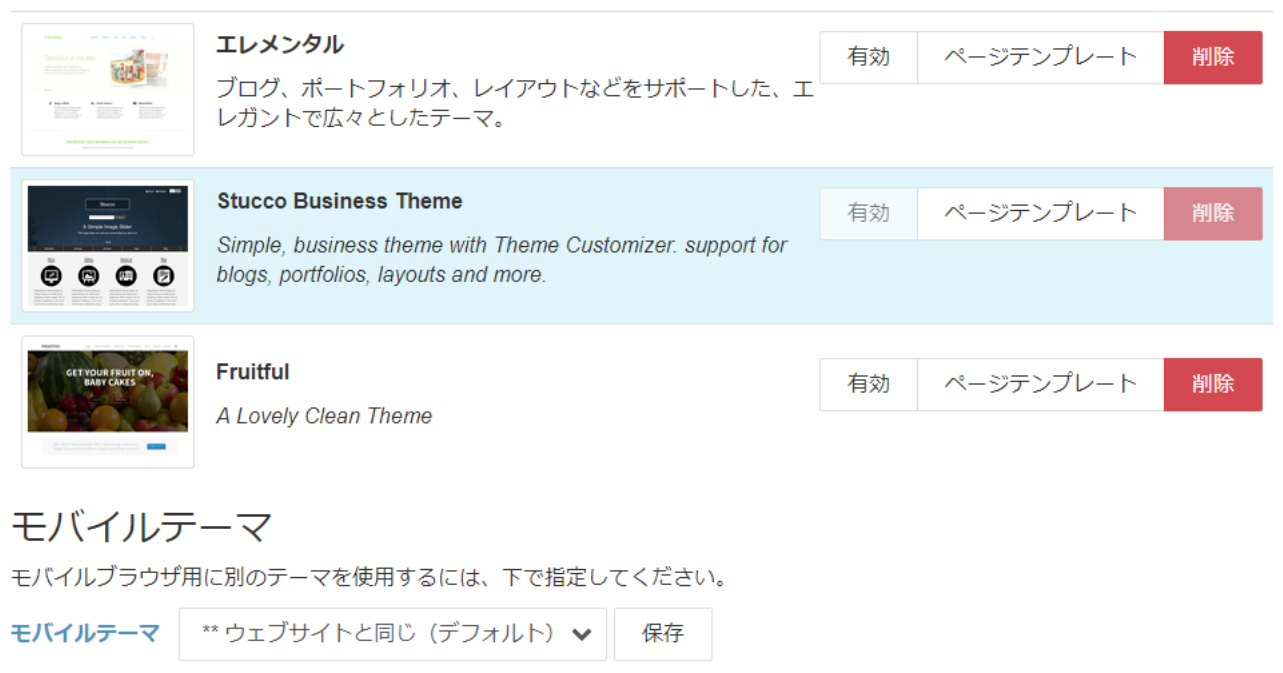

## **※ 以上の様な手順で行った結果です。**

**※ 尚、** db **の:**c5840db03f **は、**concrete5 **インストール後(テーマやプラグインのインストー ル前に)バックアップを取っています。ので、いつでも** db **のドロップ**&**クリエイトで、バックアッ プからリストアできますので、**concrete5 **をインスト―ルし直さなくても、再現可能です。**

#### **また、他の環境にもデプロイできます。**

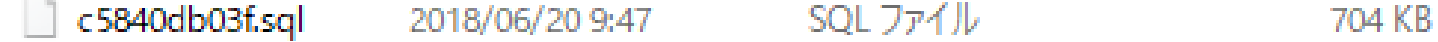

 $\boldsymbol{\varDelta}$ 

#### **以上です。**

**お手数をおかけしますが、宜しくお願いします。**